# Fleet & Power of Attorney Services

Identity Manager & Company Setup Guide

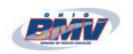

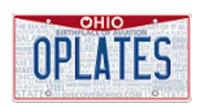

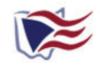

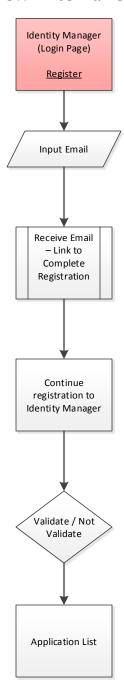

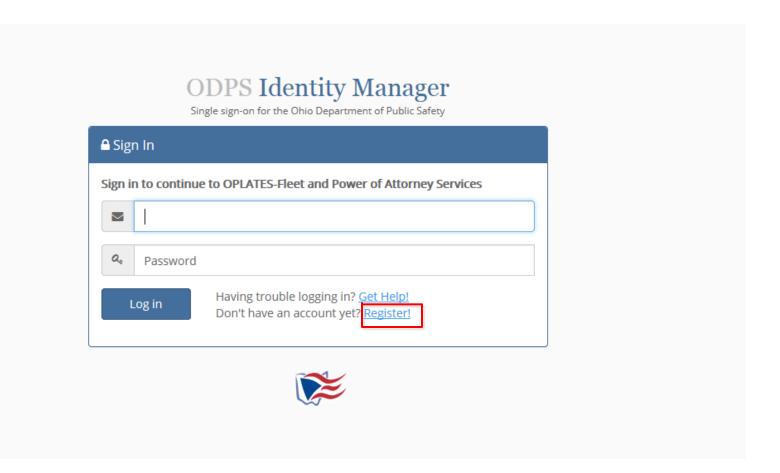

# Click the <u>"Register!"</u> link to start the registration process for Identity Manager

Identity Manager is a one time mandatory registration which allows centralized login for all the ODPS applications.

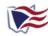

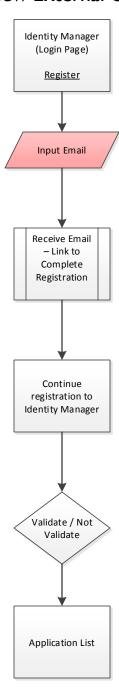

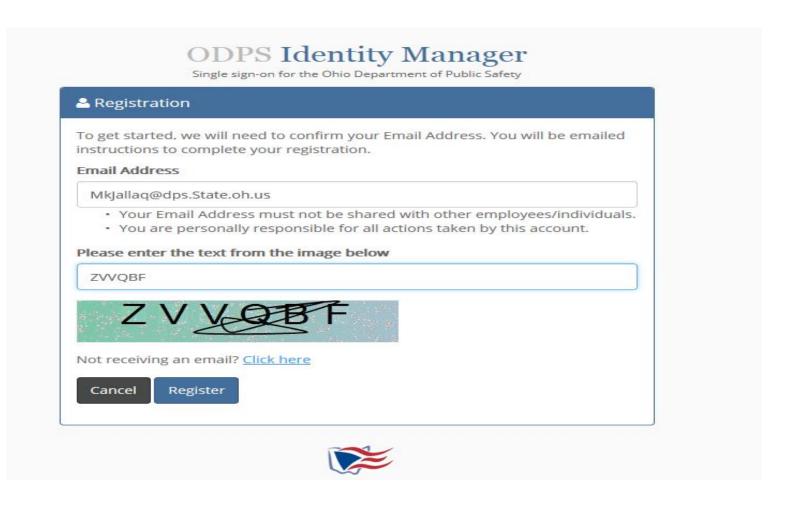

Enter your email address and "CAPTCHA". You can expect to receive an email after "Register" is selected within a few minutes.

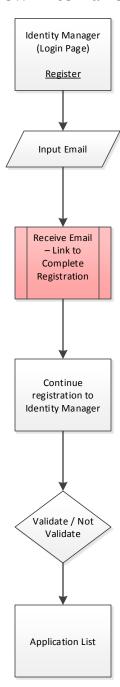

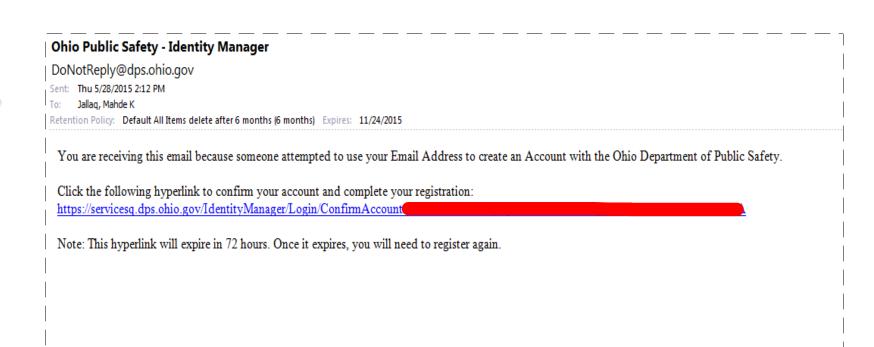

You will receive an email with instructions on how to complete the Identity Manager set up.

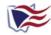

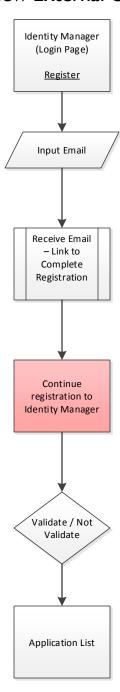

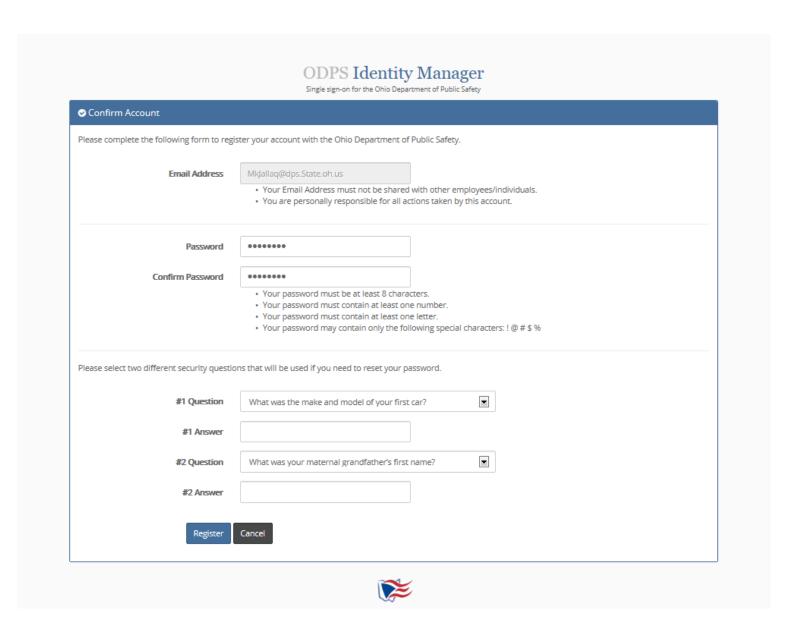

Complete the form, then click on "Register"

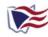

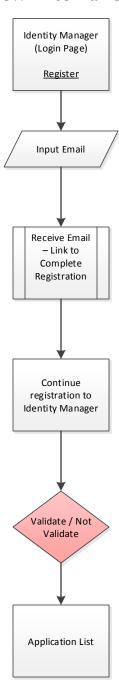

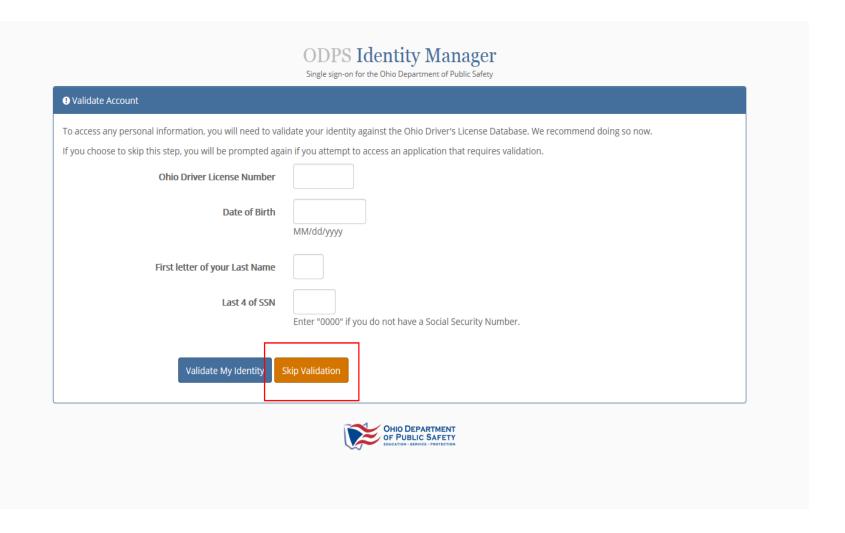

### Click on "Skip Validation"

\*NOTE\*: <u>Fleet & Power of Attorney Services</u> does not require an individual to validate identity against the Ohio Driver's License Database. (Other applications may require this step.)

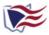

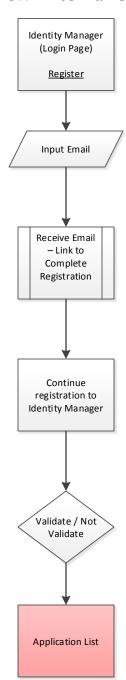

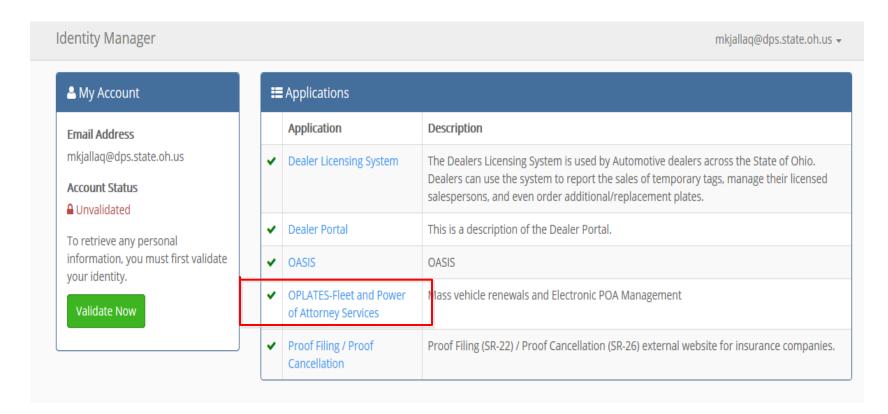

Click on "OPLATES-Fleet and Power of Attorney Services" to begin. The system will redirect the user to the Oplates-Fleet and POA services home screen.

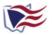

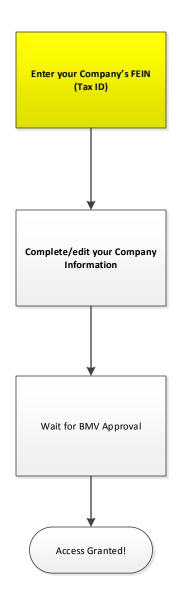

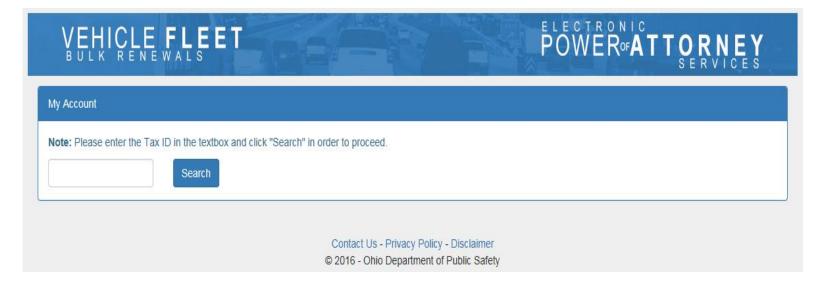

Enter the companies Tax ID. The system will validate the Tax ID and if it meets the eligibility requirements the user will be directed to the set up page.

\*Note\*: If your company already has an active account, you will need to contact your companies supervisor to request access.

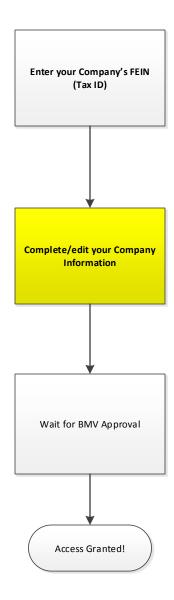

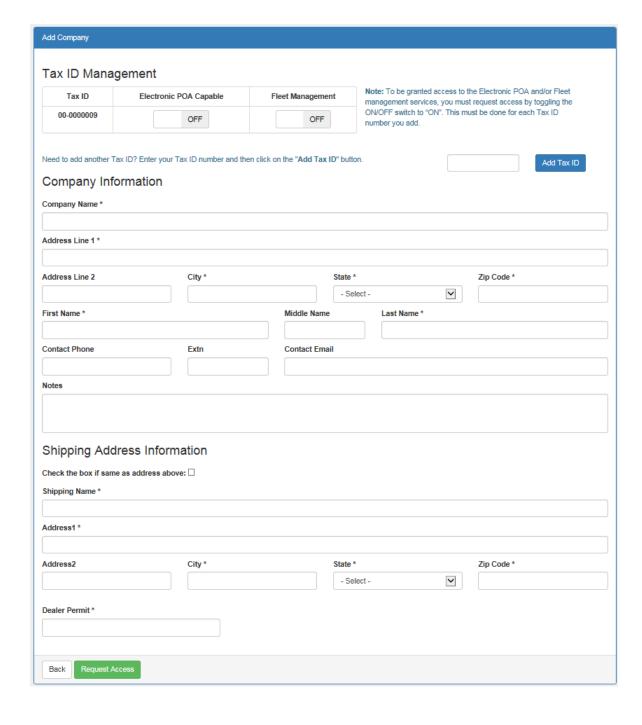

Complete the form and then click on "Request Access"

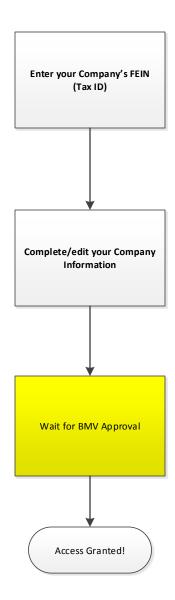

Access to OPLATES-Fleet has been Approved.

Click here to start using now.

Once approved, you will receive an email with the approval notification.

\*NOTE\*: An email will be sent out for all denials. If you have been denied access, contact the Ohio BMV for support.

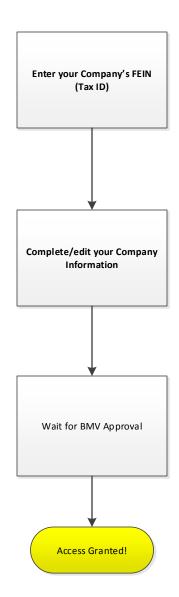

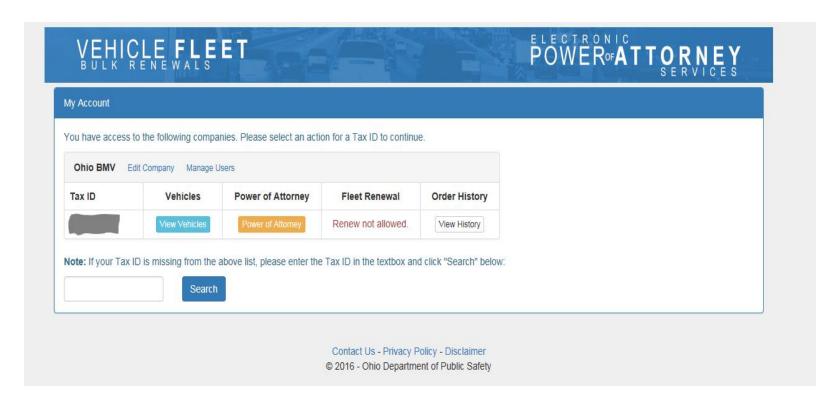

## Welcome to OPLATES Fleet and Power of Attorney Services!

\*Note\*: Screens can look different based on a users permissions to a company or whether or not a Company has access to different features in the system.